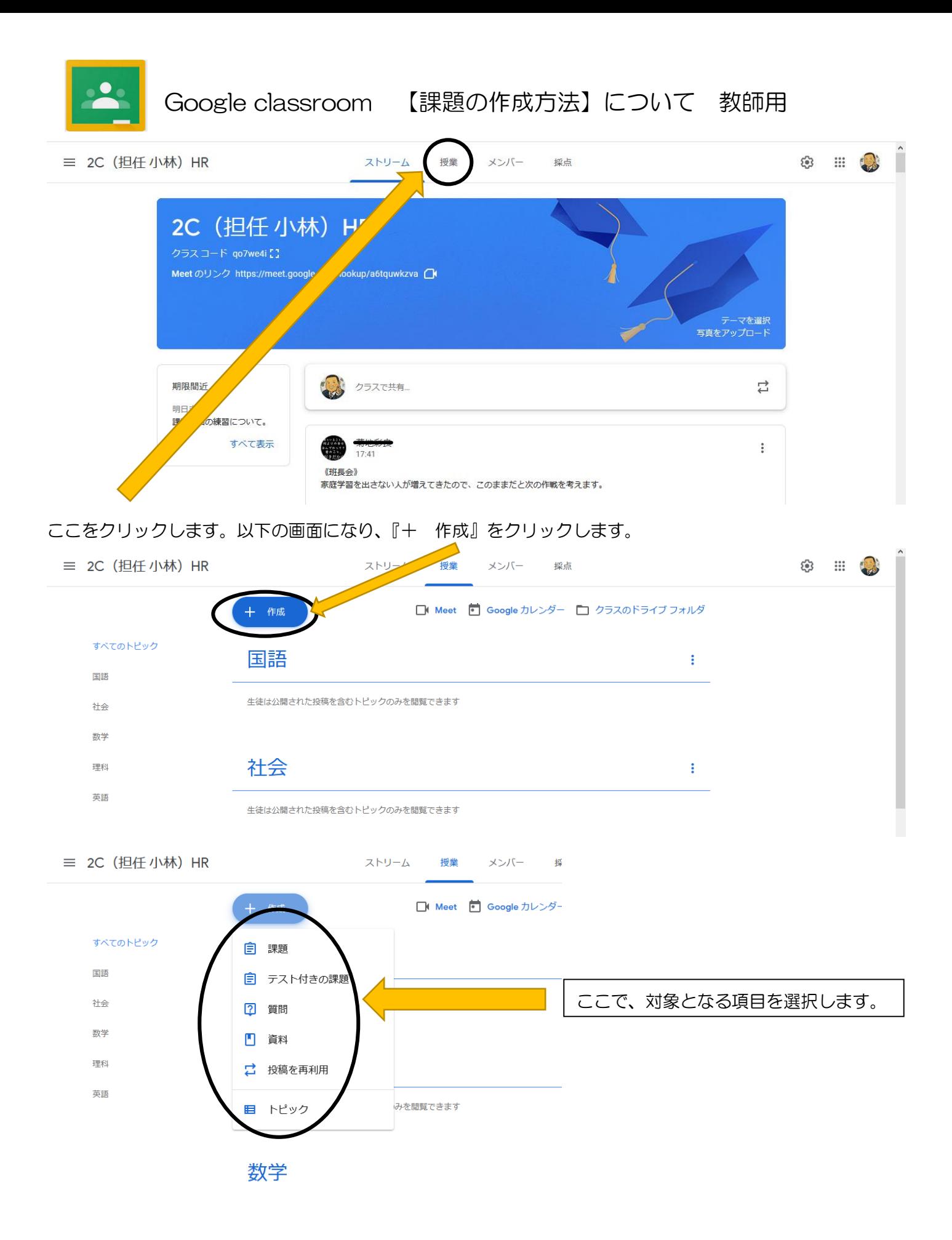

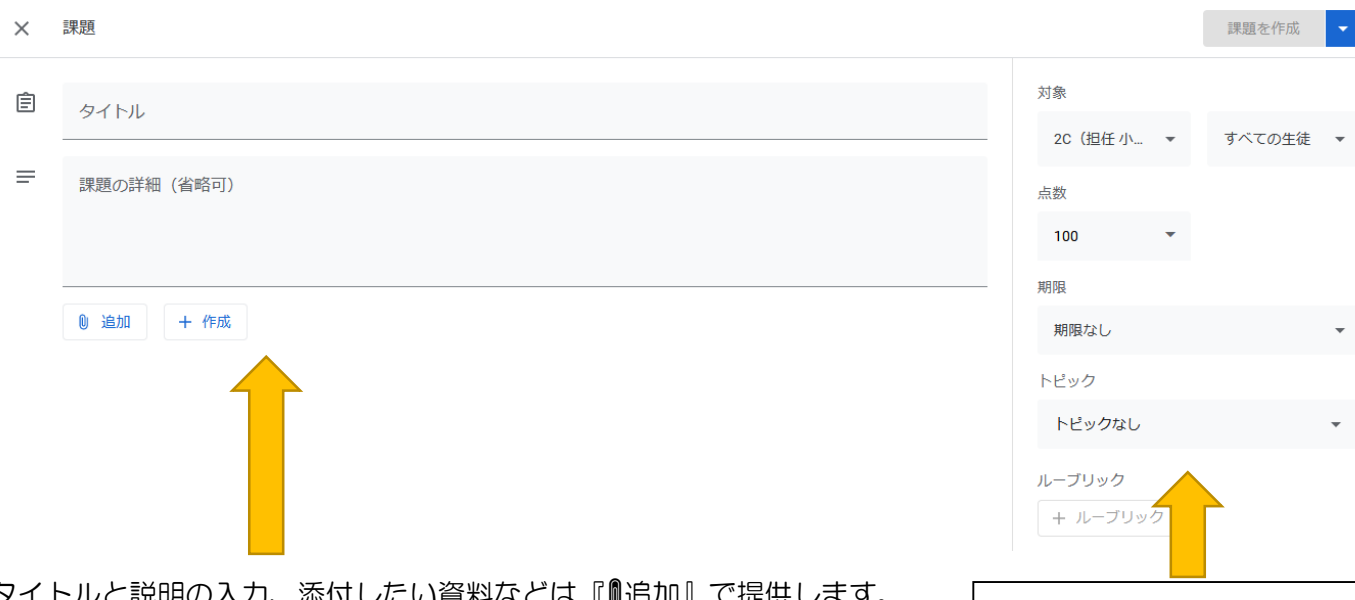

タイトルと説明の入力、添付したい資料などは『追加』で提供します。 グーグルドライブなどのクラウドに資料などを保存して添付できるよう になっておくと今後は便利だと思います。

課題に対する点数や期限を指定で きます。 トピックは教科名を選択してくだ さい。 ルーブリックは評価集になりま す。継続して使用すると評価の積 み重ねていくことができます。

テスト付き課題などは、グーグルフォームでテストを作成するものになっ ています。結果は、グーグルスプレッドシートに反映することができます。 作り方を工夫すると成績の結果入力にそのまま反映させることも可能かと

思います。(※ただ、現状のセキュリティーの関係で、Youtube などのリンクを追加すると学校のパソコンでは 見ることできません。)

課題を作成し、右上の『課題を作成』をクリックすると、以下の画面のようにストリームに表示されます。

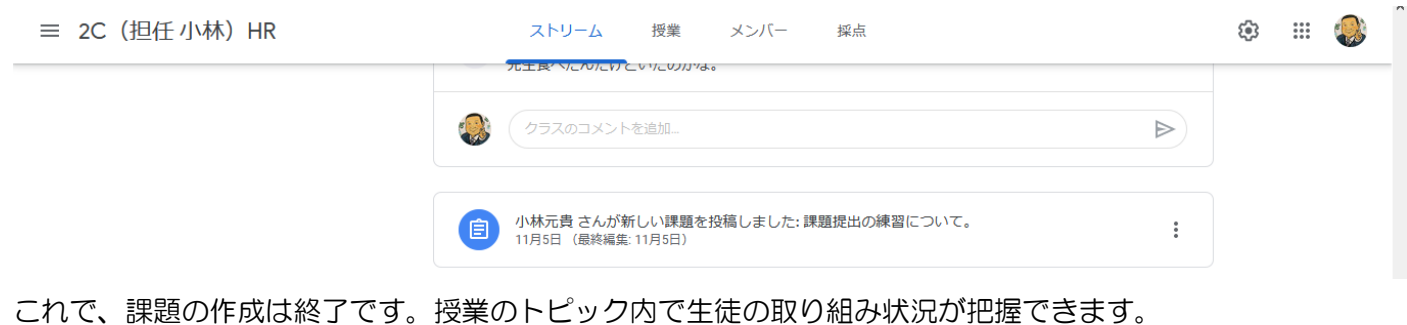

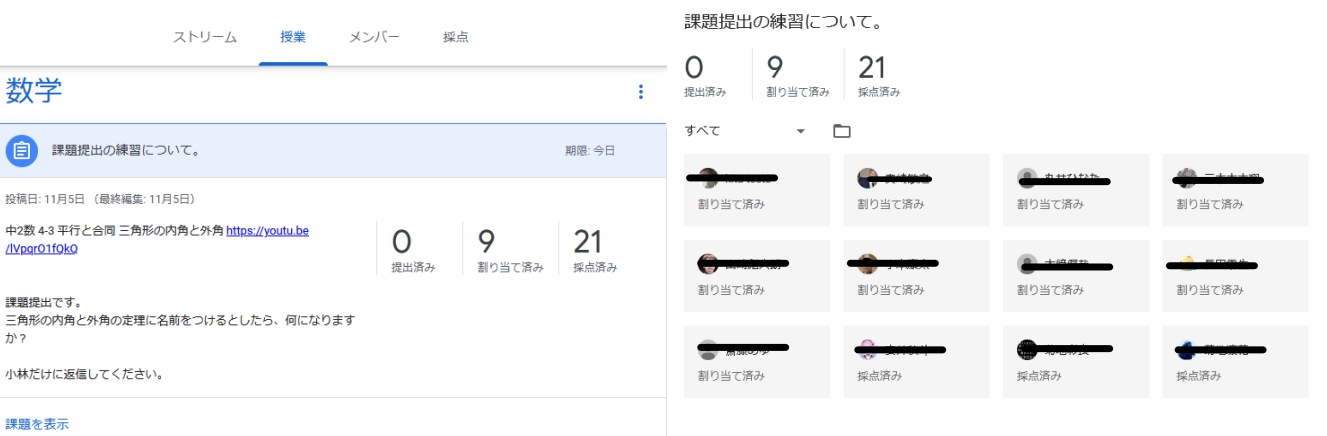

生徒用の課題提出、限定公開についても参考にしながら読んでください。